## B3M33HRO HW3 Grasping

## **1 Introduction**

You are provided with point clouds from noisy real depth cameras. The individual point clouds are different views on an object on a table. Your task is to combine them to get a full view of a scene and use it to get grasp from two pipelines: [GraspIt!](http://graspit-simulator.github.io) and [GPD.](https://github.com/atenpas/gpd) Examples of grasps can be seen in Figure [1.](#page-0-0)

<span id="page-0-0"></span>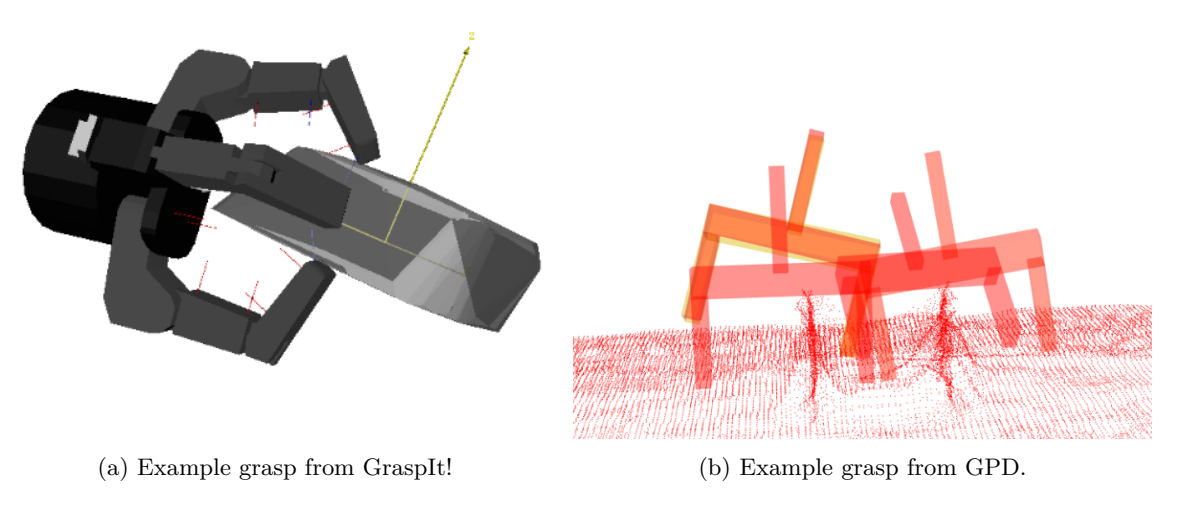

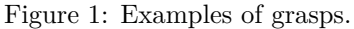

## **2 Assignment**

- Download the assignment from the [course website.](https://cw.fel.cvut.cz/b232/courses/hro/tutorials/hw/hw3)
- The first part of the assignment is a python script that will allow you to read, manipulate, and process point clouds. You are give three point clouds of the same object.
- Combine the provided point clouds in one. You can process them as you want and as needed—downsampling, removing outliers, cropping with a bounding box.
	- **–** Set limits for the *z-axis* for the bounding box of the workspace. Different values may be needed for GraspIt! and for GPD.
	- **–** The processed point cloud should have the right number of points to balance betwen too much data and not enough data.,and should not contain unnecessary holes.
	- **–** Decide whether to use the processing on the final point cloud, or on individual samples.
	- **–** See [Open3D Point Cloud Class](http://www.open3d.org/docs/release/python_api/open3d.geometry.PointCloud.html) and [Open3D Point Cloud Tutorial.](http://www.open3d.org/docs/latest/tutorial/Basic/pointcloud.html)
- Prepare point cloud for GPD.
	- **–** This point cloud **must have** "a table" under the object.
	- **–** It is better to translate it into (0,0,0) otherwise you will have to zoom out in the GPD output.
	- **–** save the point cloud as a .pcd file.
- Prepare point cloud for GraspIt!. It must contain only the object, without the table.
- Create a mesh from the point cloud, translate it to position  $(0,0,0)$ , and save it to file.
	- **–** Select the appropriate method that will work in GraspIt!
	- **–** See [Surface Reconstruction Tutorial](http://www.open3d.org/docs/latest/tutorial/Advanced/surface_reconstruction.html) and [Open3D Triangle Mesh Class.](http://www.open3d.org/docs/release/python_api/open3d.geometry.TriangleMesh.html)
	- **– Note:** The item in the point cloud is an opened box, *i.e.,* it is concave and has a hollow part. However, it is hard to obtain a concave mesh for this point cloud, so it is fine if your mesh looks like a closed box.
- Complete the code. Please, **pay attention to code quality and performance.**
- The second part of the assignment will take place on [GitPod.](https://gitpod.io/workspaces)
	- **–** Create an account (you can log in with GitHub).
	- **–** Create a workspace by clicking [here.](https://gitpod.io/#github.com/rustlluk/B3M33HRO-gitpod)
	- **–** Upload your .pcd and .ply files, and the Jupyter notebook for part 2, inside the B3M33HRO-gitpod folder. These files should be available in the environment in the /workspace folder. Alternatively you can email them to yourself and download them inside the environment.
	- **–** Run the Jupyter notebook. You might have to run it with the --allow-root option.
- Open the GraspIt interface and:
	- **–** Clear the World;
	- **–** Import *Barrett* as a robot;
	- **–** Import your mesh as a graspable body;
	- **–** See [GraspIt! commander API.](https://github.com/graspit-simulator/graspit_commander/blob/master/src/graspit_commander/graspit_commander.py)
	- **– Note:** if you see only black/grey after you load the robot and the body, zoom-out in the GraspIt GUI.
- Run the Eigengrasp planner and sort the grasp by *ϵ*-quality.
	- $-\epsilon$ -quality: the closer to 1, the better. **Note:** if you close the GraspIt interface, you will probably need to restart the kernel in the notebook before you run it again.
- Check if the grasp looks like you would assume and take a picture of it.
- Run the GPD and take a picture of the output.
	- **–** Make it run as fast as possible.
		- ∗ The run-time can vary on different computers, but if the GPD runs for more than 5 seconds, it is too much even on a slow computer.
		- ∗ Right processing of the point cloud can help you to reduce time, or you can play with the values in *eigen\_params.cfg* (in Docker located in */home/docker/gpd/cfg/eigen\_params.cfg*.

## **3 Points**

- Correct GraspIt! output 3 points
	- **–** Screenshot of the grasp
	- **–** Correct code
- Correct GPD output 2 points
	- **–** Screenshot of the grasp
	- **–** Correct code